## **Laboratorio 10 BPM**

## **Procesos de Negocios X**

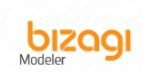

1. Realizar el siguiente diagrama del proceso de negocio : Solicitud para salir de Vacaciones

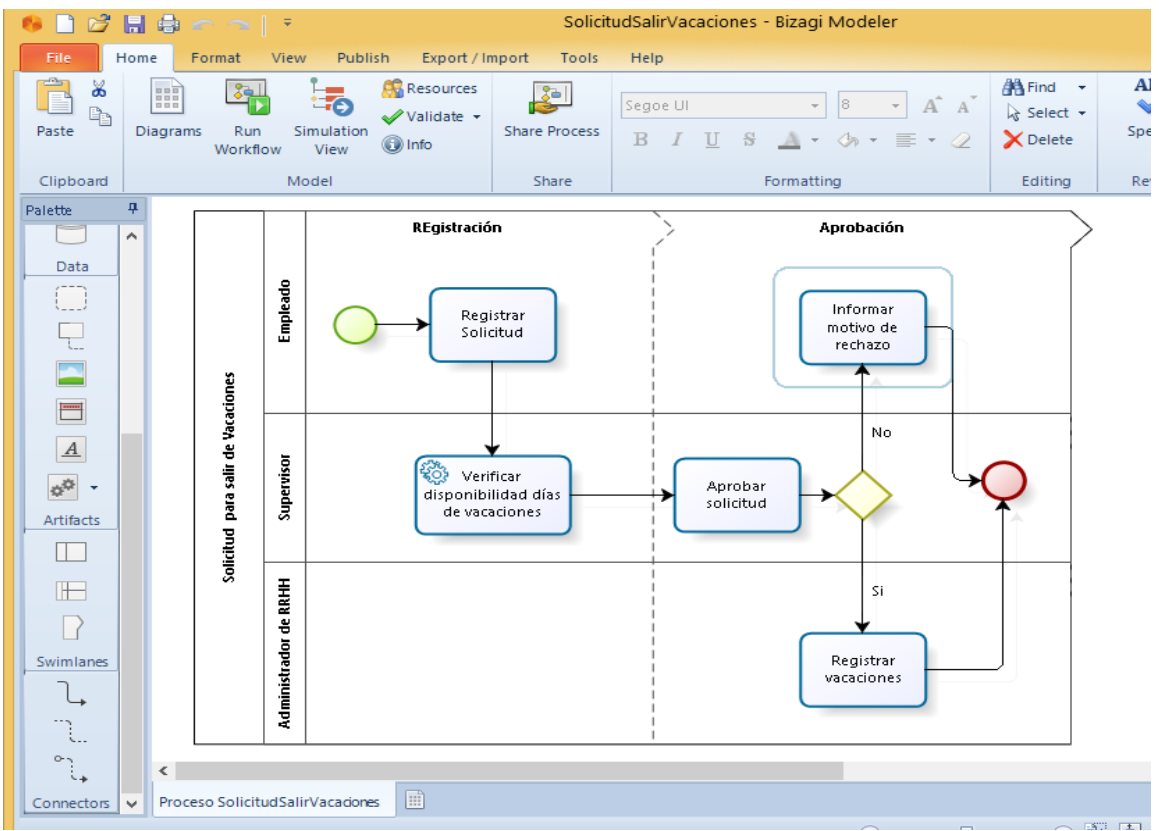

2. Ejecutar el flujo de trabajo , dándole clic al botón: Run WorkFlow

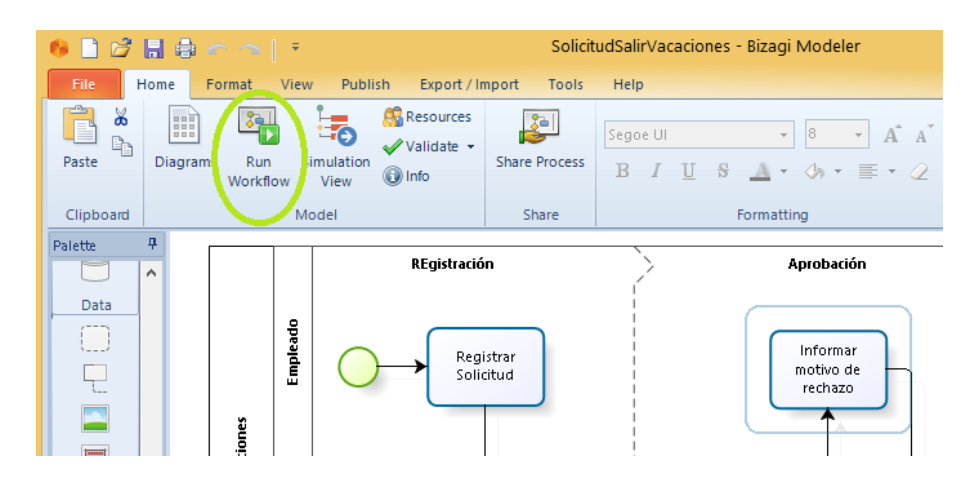

3. Ingresar el nombre del proyecto como se muestra en la imagen y seleccionar la plataforma de ejecución .NE, darle clic en Next y esperar a que se cree el proyecto en la BD.

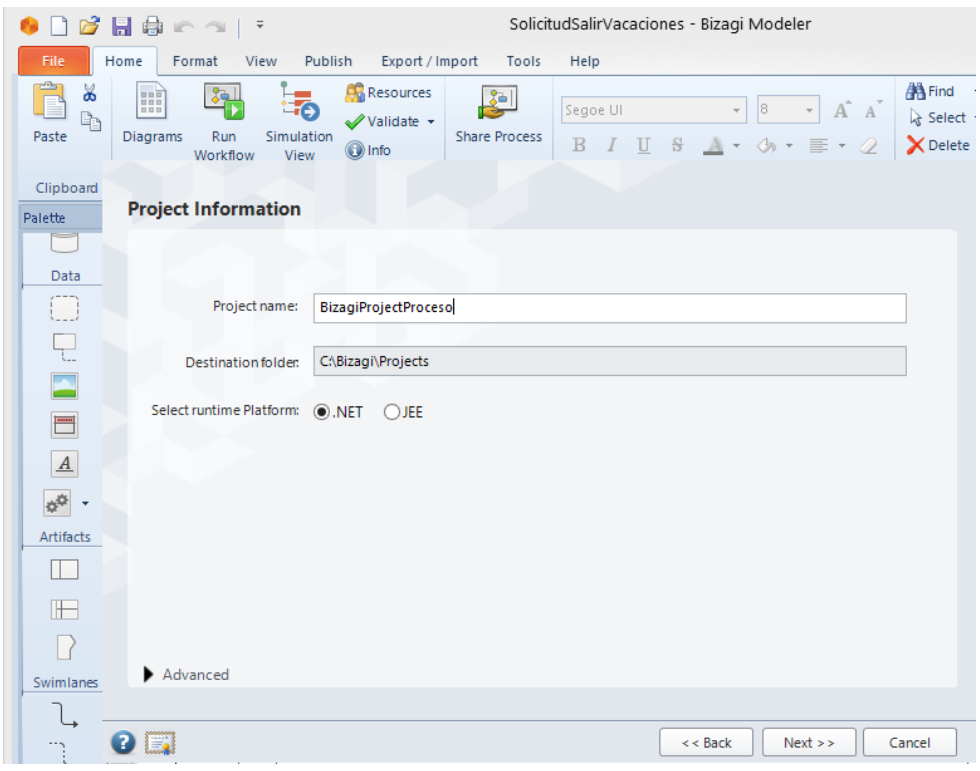

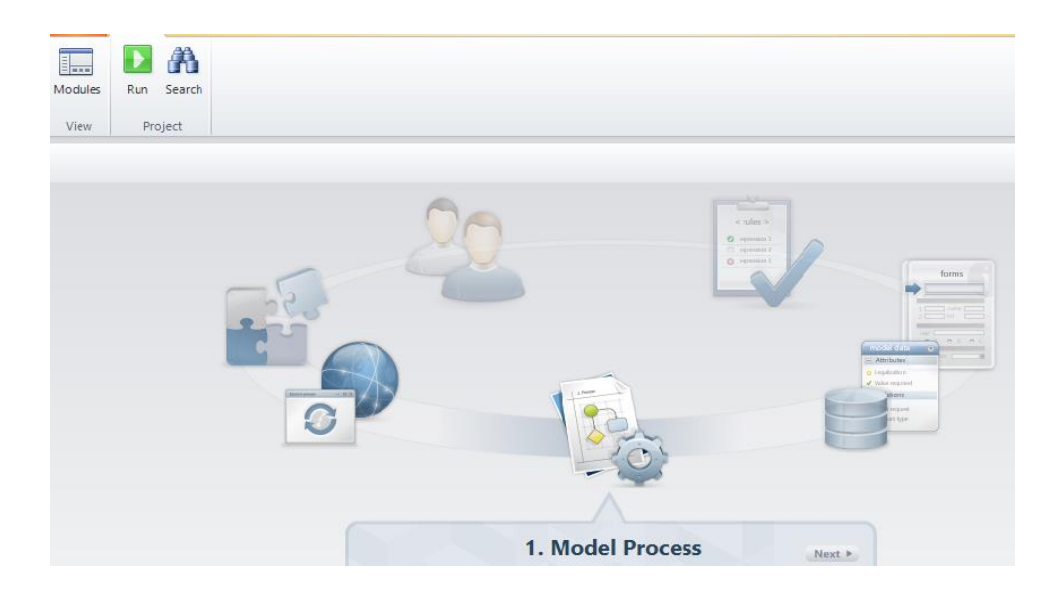

4. Luego continuar con el PDF Taller para Evaluación de Producto de Bizagi desde la página 14